# **印 NEWFORMA**

**Demystifying Newforma Indexing** David Dark *Development Liaison*

September 15, 2015

#### About David Dark

David Dark – *Development Liaison* [ddark@newforma.com](mailto:ddark@newforma.com) [linkedin.com/in/davidrdark](https://www.linkedin.com/in/davidrdark)

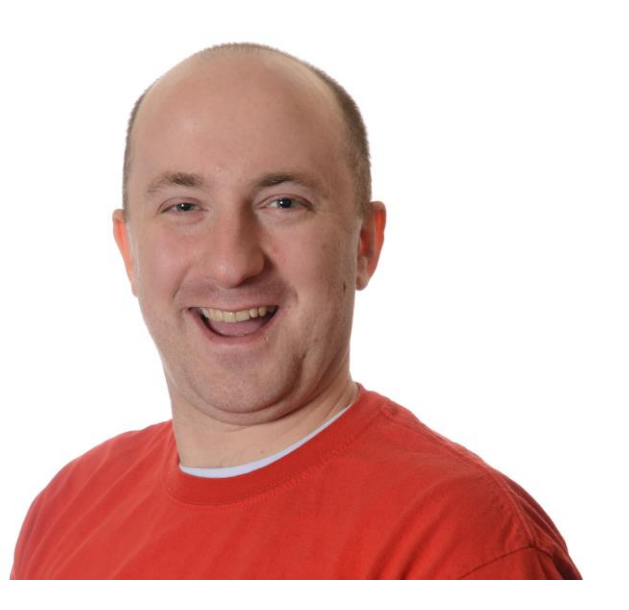

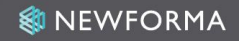

# Agenda

- 1. Indexing History
- 2. Definitions
- 3. Architecture Overview
- 4. Index Lifecycle
- 5. Lifecycle breakdown
- 6. Troubleshooting
- 7. Guided Tour
- 8. Q&A
- 9. Additional Resources 10.Contact Info

# Indexing History

Pre-7.0

- Microsoft Windows Indexing
- Black Box

7.0

- Newforma built indexing
- Allows closer interaction with the Newforma Indexing API 8.0 & 9.0
- Query optimization
- Improved end-user performance

# Indexing History (cont.)

10.0

- Introduced additional filter services
- Separately installable for remote offices 11.0
- Changed from Filter Service to Work Service
- Added Indexing for EDMS
- Moved index admin UI to the Servers tab
- Enhanced filtering performance
- 11.5.7
- Enhanced scanning performance

#### **Definitions**

#### Index

#### *noun*

Location where the searchable content is stored *verb* To gather searchable content and save it

*synonyms:* filter

# Definitions (cont.)

- Scope The container definition of where the data lives. For example [\\myserver\proj\0001\](file://myserver/proj/0001/)
- Scan Traversing a scope or sub-container for new or updated items
- Filter The act of gathering searchable content from an item
- IFilter Third party library to assist in extraction of searchable content

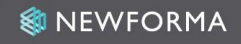

# Definitions (cont.)

- Namespace The root share of a scope. For example [\\myserver\proj\](file://myserver/proj/)
- Scope Scan Modes
	- Full Scan Scan and filter everything (default mode)
	- Additive Scan Add only new content, don't remove anything (not widely used)
	- No Scan Stop scanning the scope, but retain existing

# Definitions (cont.)

- Indexing Service Controls the list of scopes and maintains the stored searchable content within the `nis` database
- Work Service Scans scopes for new and updated content and filters for searchable content
- Search All of these parts working together to provide results in Project Center

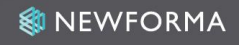

#### Architecture Overview

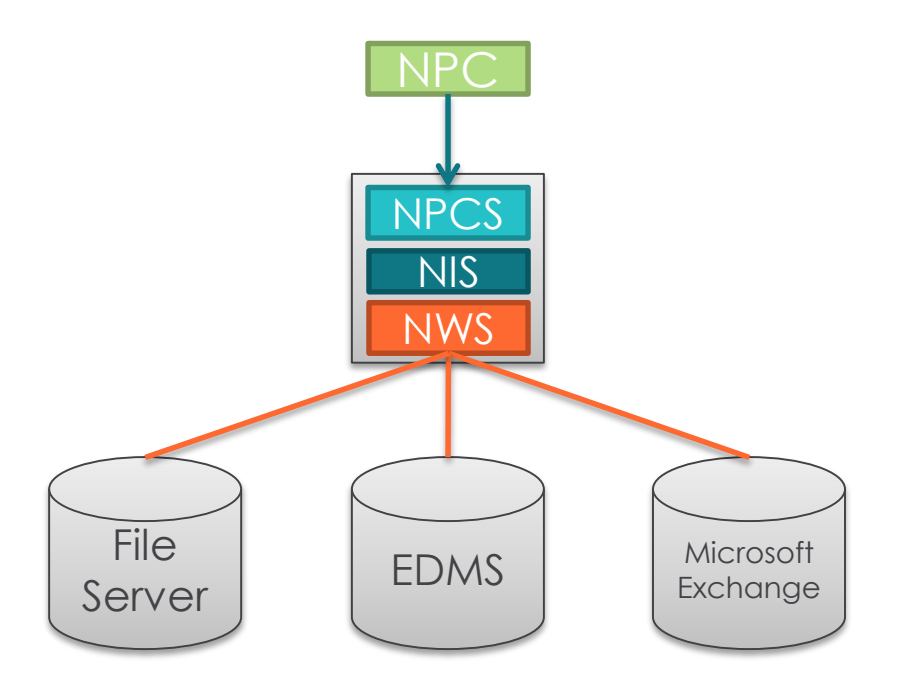

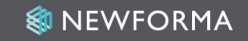

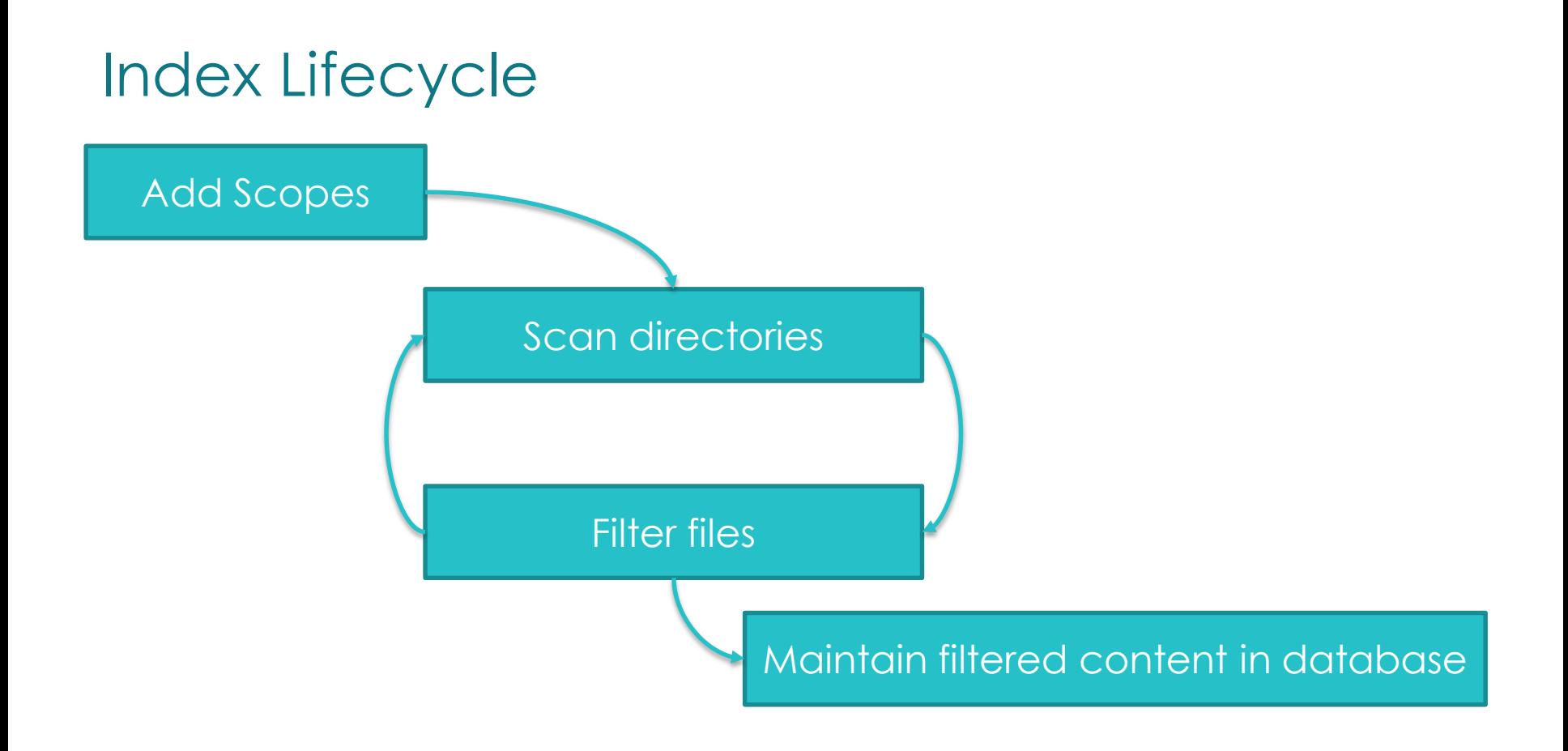

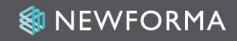

#### Scopes are Added When…

- Creating a project with a project folder
- Adding a project folder to an existing project
- Repathing project folders to a new location
- Repinning projects to another server

# How Scanning is Prioritized

- 1. Recently added or changed items within Project Center get added to rescan queue in near realtime
- 2. If a scope has changed within the last 25 hours, we will scan it every two hours for changes within it
- 3. If scope has not changed within the last 25 hours, we will scan it
- 4. Actively used projects are OCRed and Rendered daily as a part of project maintenance

## What is Filtered

Files filtered

- DWG file indexing [active layer](http://help.newforma.com/Newforma_Project_Center_Eleventh_Edition/desktop/Tip_and_Tricks/DWG_File_Indexing.htm?rhsearch=indexing)
- OCR PDF files only
- Supported file types [supported file types](http://help.newforma.com/robohelp/robo/server/general/projects/Project Center Tenth Edition Help/Tip_and_Tricks/List_of_Supported_File_Types.htm)
- Additional file types [using third party IFilters](https://customercommunity.newforma.com/s/article/Configuring-Newforma-Project-Center-so-that-additional-file-types-are-searchable-1370897894357) Archived Projects – Typically only once per day Offline Projects – Scopes are set to 'No Scan' mode

#### Files are Filtered when…

- Creating, adding, renaming, moving and deleting files within Project Center
- Filing email using
	- File in Project from Outlook
	- Newforma Items to File project folder in Outlook
- Dragging & dropping files into Project Center
- Sending transfers with record copies

#### When to Intervene

- Indexing errors appear for the server
- End user reports they can't find a file
- Takes days for a file to show up in search
- Indexing failure rate over 5%

#### How to Intervene

Check System Performance

- Disk Queue Length Anything over 2 is a red flag
- Enough RAM There should be at least 2GB free
- CPUs at 100% Should fluctuate between 40-80%
- Scope over a WAN Files in scope >10ms away Reprocess the item manually
- Rescan a directory Find new/updated items
- Re-index a directory Filter the new/updated items

# Troubleshooting Tips

Break down the process into each step of the indexing lifecycle

- Added Scope
	- Confirm scope is listed in the index
- Scan Directories
	- Verify scanning picked up the file using 'enumerate files'
- Filter File
	- Check the filter result, filter time, and filter reason
	- Use filter-tester to validate filtering process and content
- Maintain index
	- Confirm 'Search index built' statistic is at 100%

# Troubleshooting Tips (cont.)

- View files that can't be indexed
	- Password-protected
	- **Corrupt**
	- Third-party IFilter cannot open them
	- Files marked 'Do not index' in Windows
	- Newforma Service Account doesn't have adequate permission
- Server reporting indexing errors
	- Unfilterable namespace
	- Outlook profile does not exist
	- Find broken project folders using Disk Utilization Report

### What can be done to boost performance?

Add an additional Work Service Archive or move projects Offline

- Add more hardware resources to the Index server
- Add a Project Center server to balance load
- Email [services@newforma.com](mailto:services@newforma.com) for a server health check and more suggestions on optimization

#### Architecture with Additional Work Services

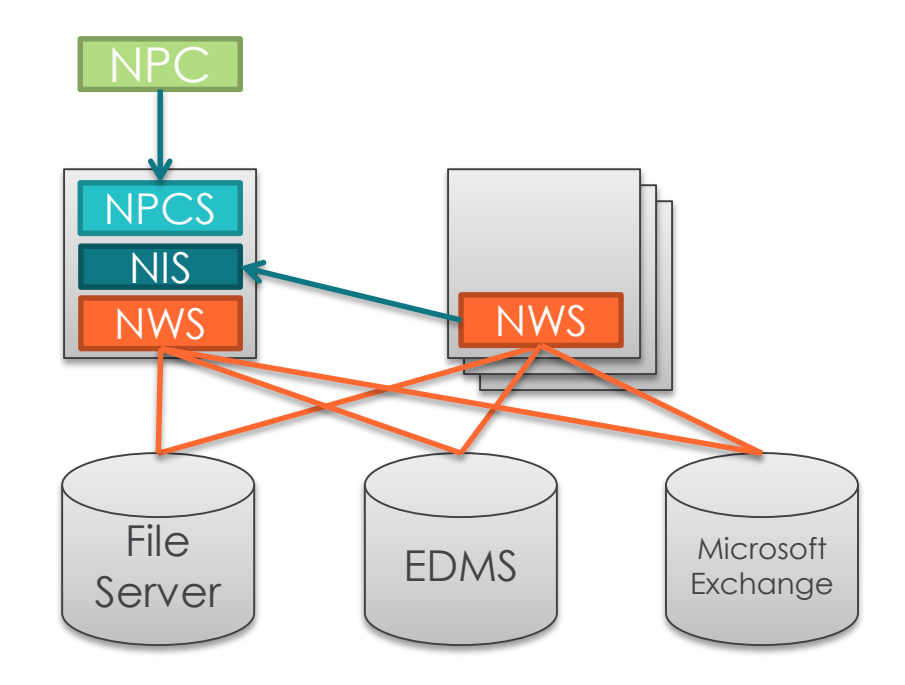

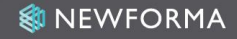

# GUIDED TOUR

### Frequently Asked Questions

- How much space does the index take?
	- 1-2% of file size
- What is nightly maintenance?
	- Removes scopes and indexed information from database for project folders and projects of a removed project
- How do I ensure files have been removed from Index?
	- Search for it
	- Use 'Enumerate files' from the Search Query tab

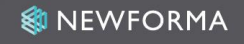

# LIVE Q&A

# Additional Resources

Newforma Customer Community

• [https://customercommunity.newforma.com](https://customercommunity.newforma.com/)

Knowledge Base Articles

- [Deploying Newforma Work Service](https://customercommunity.newforma.com/s/article/11-DP-NWSNFS-SVR)
- [High Indexing Failure Rates](https://customercommunity.newforma.com/s/article/Why-are-High-Indexing-failure-rates-occuring-on-the-Project-Center-Server)
- [Clean up Index from unintentionally added files](https://customercommunity.newforma.com/s/article/How-to-clean-up-the-Index-tables-and-disk-space-taken-up-by-files-that-have-been-indexed-by-accident)
- [Disable Indexing on a specific folder](https://customercommunity.newforma.com/s/article/Disable-Indexing-on-a-specific-folder)
- [MSG files fail due to Exchange Connectivity Failure](https://customercommunity.newforma.com/s/article/Large-number-of-msg-files-fail-indexing-With-Filter-Reason-Exchange-Connectivity-Failure)

### Contact Info

David Dark – *Development Liaison* [ddark@newforma.com](mailto:ddark@newforma.com) [linkedin.com/in/davidrdark](https://www.linkedin.com/in/davidrdark)

Services Team – *optimization* [services@newforma.com](mailto:services@newforma.com) Support Team – *break fix* [support@newforma.com](mailto:support@newforma.com)

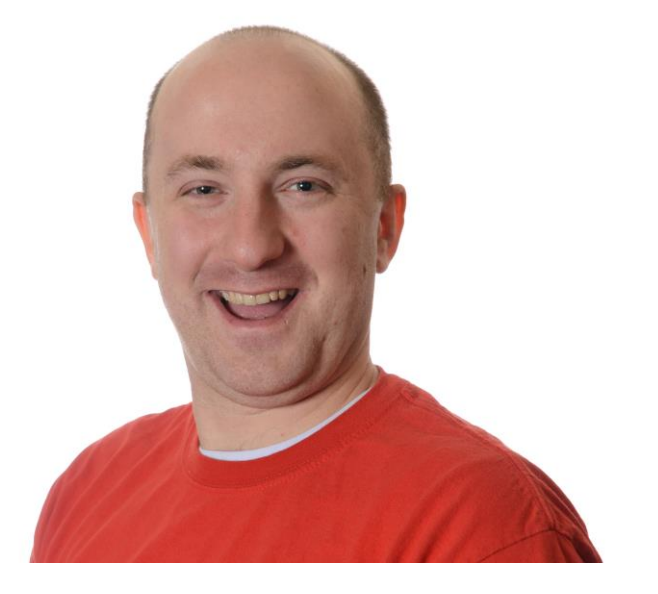

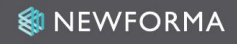